# New England Institute of Technology

CIS 465.40 Senior Project *Winter 2002*

Instructor: Erik van Renselaar

Student: Robert Hurst, #12729, rhurst1@cox.net

# Project Specifications

Assets & Requests Management System (ARMS)

*This page is left intentionally blank*

#### Table of Contents

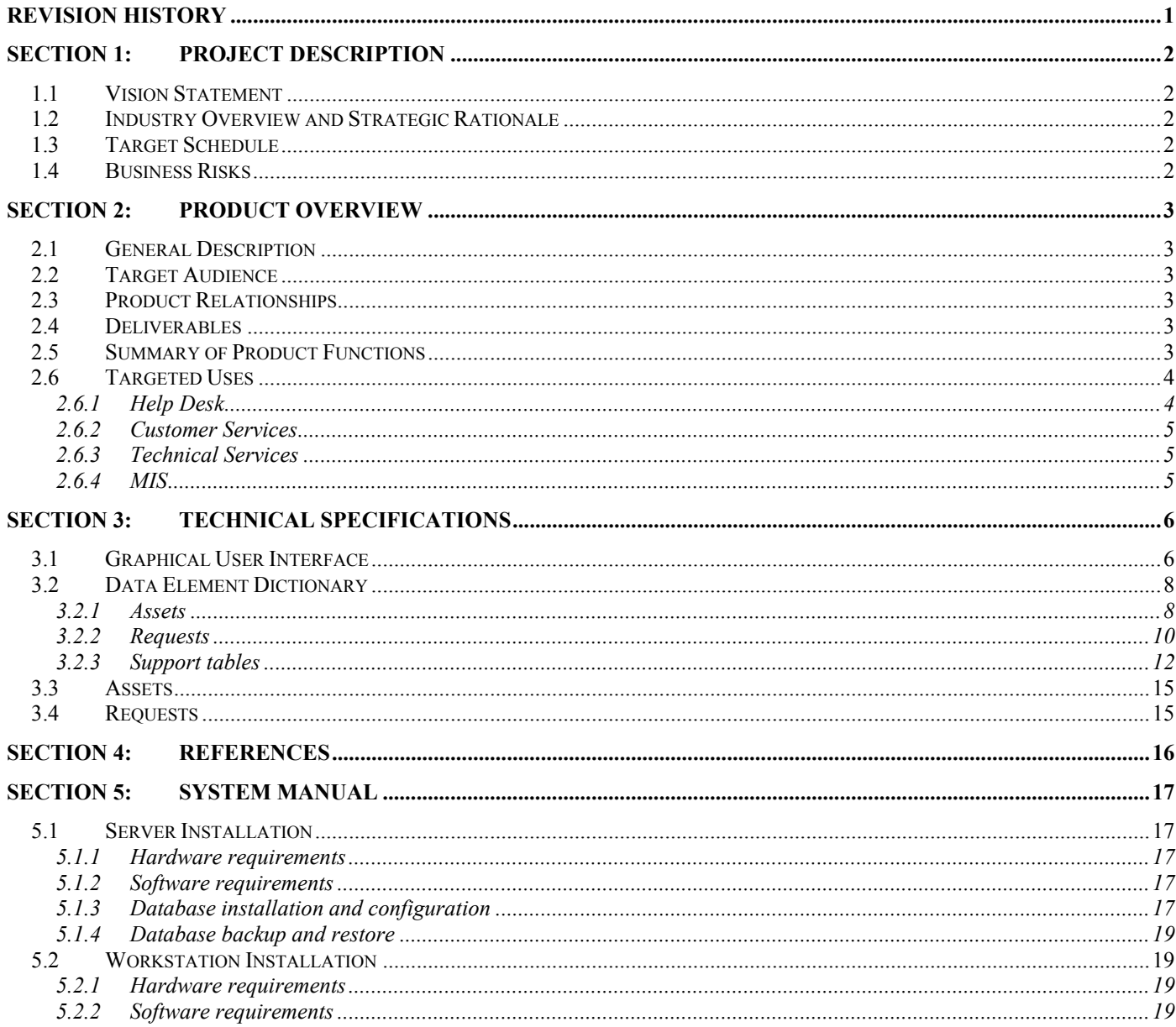

<span id="page-3-0"></span>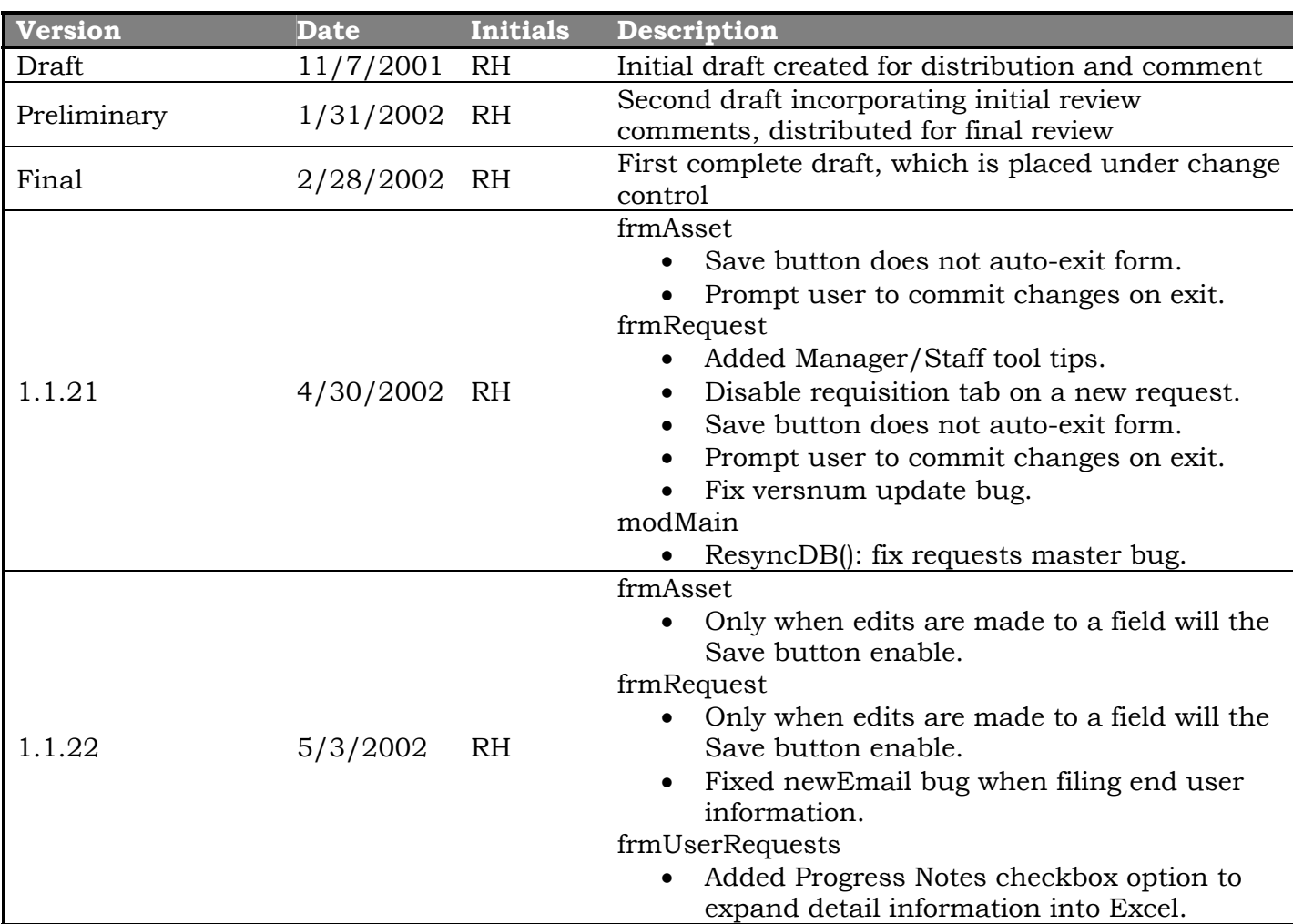

#### Revision History

# <span id="page-4-0"></span>**Section 1: Project Description**

### *1.1 Vision Statement*

To provide for all Information Services staff and management the means of collecting, tracking, and reporting of assets and service requests.

### *1.2 Industry Overview and Strategic Rationale*

Information Services (I.S.) staff need some form of standard access to the equipment and end user requests information for their daily operation. Management requires useful aggregate and detail reporting of such information as well. A centralized data repository whereasin which the I.S. staff can update such information would provide the means to satisfy their needs.

### *1.3 Target Schedule*

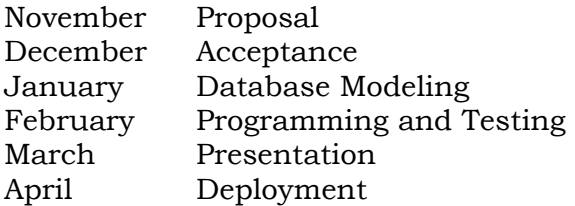

## *1.4 Business Risks*

The centralized data repository demands proper use and oversight of its users; that is, there must be well-defined process towards its maintenance. For example:

- Help desk analysts must be capable of recording online with end users;
- PC hardware technicians need to follow a process of receiving and deploying to capture the data recording;
- Staff must update and close their open requests in a timely and accurate manner; and
- Management needs to put in some oversight mechanisms to enforce the above practices.

# <span id="page-5-0"></span>**Section 2: Product Overview**

### *2.1 General Description*

Assets & Requests Management System (ARMS) will provide for all I.S. staff and management the means of collecting, tracking, and reporting of hardware and software assets and service requests.

### *2.2 Target Audience*

This product and document is intended for peer review of all I.S. staff and management.

### *2.3 Product Relationships*

ARMS is a self-contained, software technology. While its design is not intended to interface with other software packages, the database will utilize Open Database Connectivity (ODBC) and Structured Query Language (SQL), both of which lends themselves easily towards electronic data interchange (EDI).

### *2.4 Deliverables*

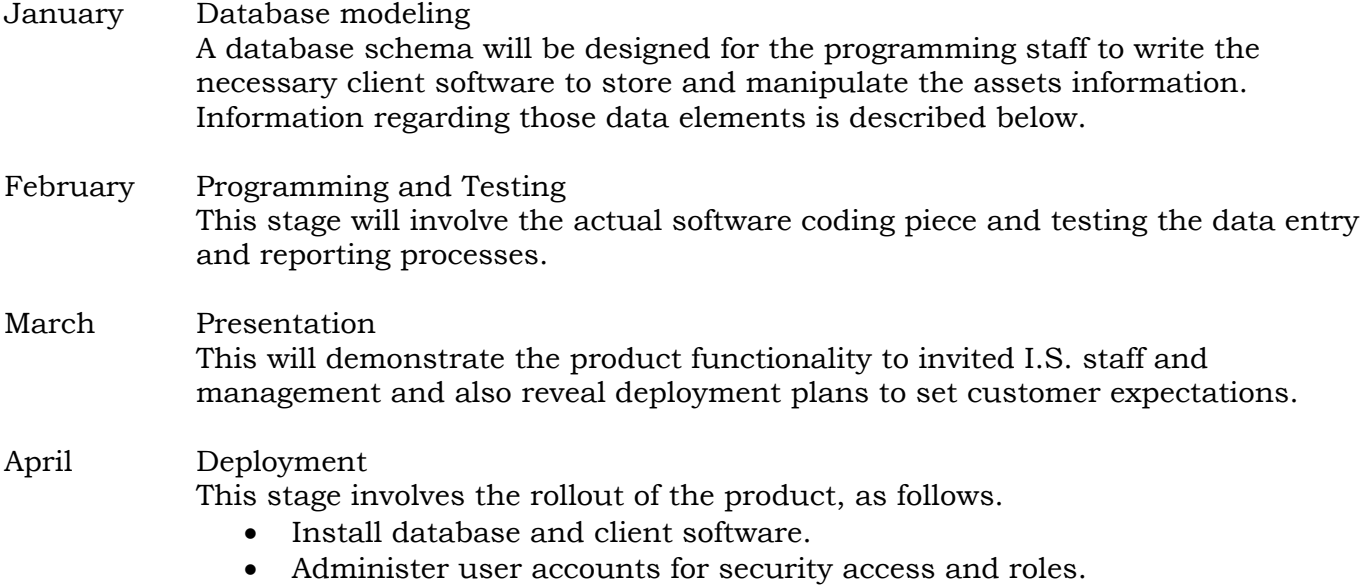

• Provide user documentation and training.

## *2.5 Summary of Product Functions*

ARMS provides the following:

- <span id="page-6-0"></span>• SQL database and schema capable of housing the data repository;
- ARMS client software to provide the data entry forms for I.S. staff;
- ARMS reporting tools for I.S. management; and
- System manual for operations and User manual for training and reference.

Depending upon its deployment, ARMS requires a SQL-capable database server. ARMS is currently supported on the Red Hat Linux 7.2 platform running PostgreSQL v7.2. It should be noted that, with little or no modification, ARMS can work with any SQL-92- compliant database server with appropriate ADODB provider software.

ARMS is capable of running in a standalone mode using Microsoft-supplied JET database drivers. ARMS will have built-in failover capabilities should networked services be severed or because of remote access constraints.

Clients can access the databases using the appropriate ODBC driver of the above- mentioned operating platform. Any workstation capable of running a Microsoft Windows 32-bit operating system can install ARMS.

ARMS is provided as a Microsoft Visual Studio installer. It self-contains any minimal system files that are required for its operation. The PostgreSQL ODBC driver is supplied with its own installation program.

### *2.6 Targeted Uses*

ARMS requires the user to sign-on to determine his/her level of access into the system. A simple logon dialog box will prompt the user for network ID and password information. Once the sign-on is complete, a typical Microsoft Windows GUI application will instantiate with appropriate pull-down menus and an Outlook -style of forms navigation.

- Staff table will hold each I.S. personnel demographics, role, and logon information.
- Manager table will hold the I.S. department reporting structure, so request assignments can be properly made.
- Division table will group the I.S. staff accordingly, so open request queues can be segregated.

#### **2.6.1 Help Desk**

ARMS provides the Site Management and Help Desk analysts with the ability to enter and track end user problems. ARMS Help Desk provides front-end troubleshooting for the analyst by allowing access to the end users' recorded demographics and assets, as well as any previous events. Any progress or solution information left by analysts is available for the Help Desk to use.

ARMS allows the Help Desk to escalate end user requests to Customer or Technical Services. There, the request can be administered by the manager of that respective area and tracked until its successful conclusion.

#### <span id="page-7-0"></span>**2.6.2 Customer Services**

ARMS provides the Application Management and programming analysts with the ability to enter and track software application requests.

Every analyst will have the ability to print his/her Open Requests for progress updates until completion. Only the manager of those requests can sign off on their respective closure.

#### **2.6.3 Technical Services**

ARMS provides the Technology Management, server and network administrators, and hardware technicians with the ability to enter and track hardware and software inventories.

Every technician will have the ability to print his/her Open Requests for progress updates until completion. Only the manager of those requests can sign off on their respective closure.

#### **2.6.4 MIS**

ARMS provides management with both aggregate and detail reporting capabilities. While a moderate number of canned reports can be generated by ARMS, any outside reporting tools, such as Seagate Crystal Reports, Microsoft Access and Excel, can be used for further reporting needs.

Standard reports include:

- Monthly Planned and Unplanned aggregated requests by new, closed, and an aging.
- Hardware assets aggregated by equipment type by facility.
- Capital budget report of aging equipment to be replaced.

# <span id="page-8-0"></span>**Section 3: Technical Specifications**

## *3.1 Graphical User Interface*

The GUI is what you would expect from any Microsoft Windows application. As shown in the following figure, there is a main window housing all the menu and toolbar functions. The Management menu option is available only if both of these following requirements are met: 1) the user logged on is flagged as a manager in the staff table; 2) ARMS is connected online with the database server.

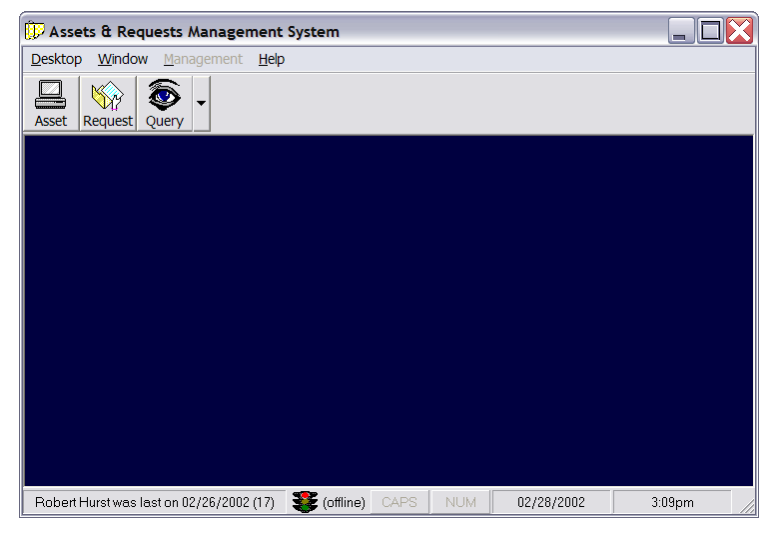

**Figure 1 Main window**

The assets data entry form, shown in Figure 2, is invoked by clicking the Asset button on the main toolbar. A user can open multiple asset windows by clicking the Asset button repeatedly. The Asset window allows the user to start a new asset with the New button on its toolbar or to retrieve a stored asset by clicking the Open button.

There are no required fields, which mean any field can be left blank. There are, however, some fields that are dependent upon others to be completed first in order for them to work. For example, 'building' cannot be completed unless its 'operating unit' is identified first. Every picklist field allows the user to enter only as many characters as the unique field requires.

Once edits have been made, there is a Save button to complete the changes and store them in the database. Only managers are allowed to use the Asset Delete button.

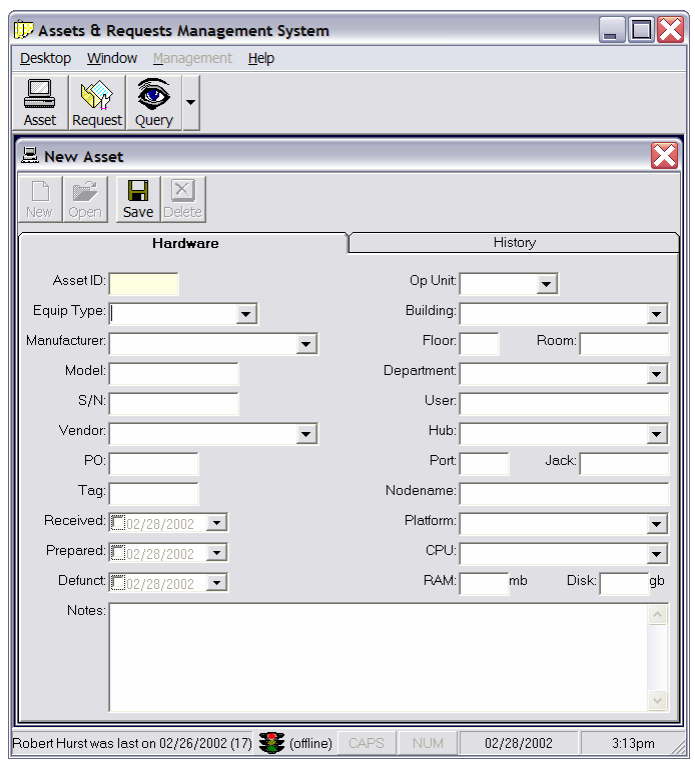

**Figure 2 Technical Services inventory form** 

As shown in Figure 3, the requests data entry form is invoked by clicking the Request button on the main toolbar. Users can open multiple request windows by clicking the Request button repeatedly. The Request window allows the user to start a new request with the New button on its toolbar or to retrieve a stored asset by clicking the Open button.

There are no required fields, which mean any field can be left blank. There are, however, some fields that are dependent upon others to be completed first in order for them to work. For example, 'manager' cannot be completed unless its 'division' is identified first. Every pick-list field allows a user to enter only as many characters as the unique field requires.

Once edits have been made, there is a Save button to complete the changes and store them in the database. The Request window also sports an Email button to send progress update information to the requester. Only managers are allowed to use the Request Delete button.

<span id="page-10-0"></span>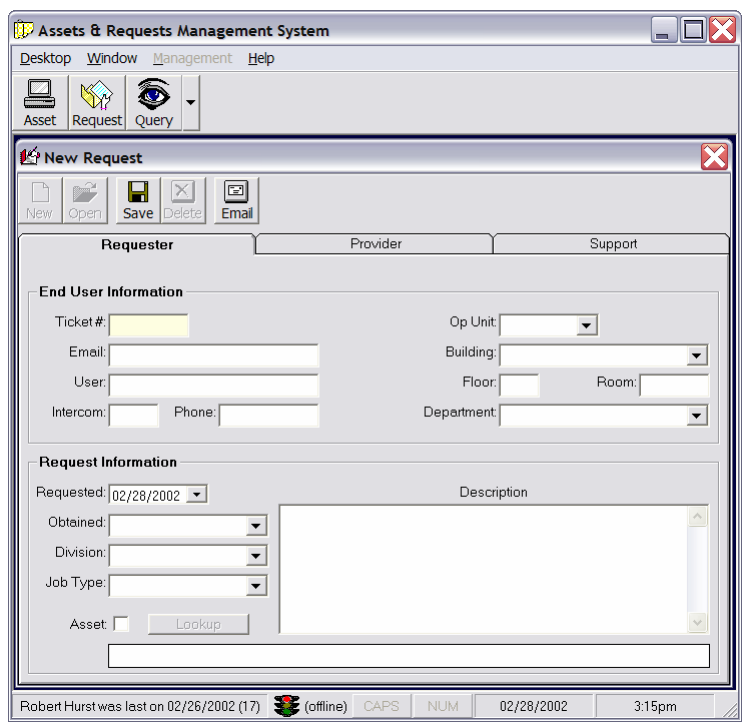

**Figure 3 Request data entry form**

## *3.2 Data Element Dictionary*

ARMS will use several SQL tables to manage the information. These tables will be grouped by their primary function, even though they are all part of a single database and will inter-relate with each other. Also, a diagram of the database schema, depicting those relationships, is presented at the conclusion of this section.

#### **3.2.1 Assets**

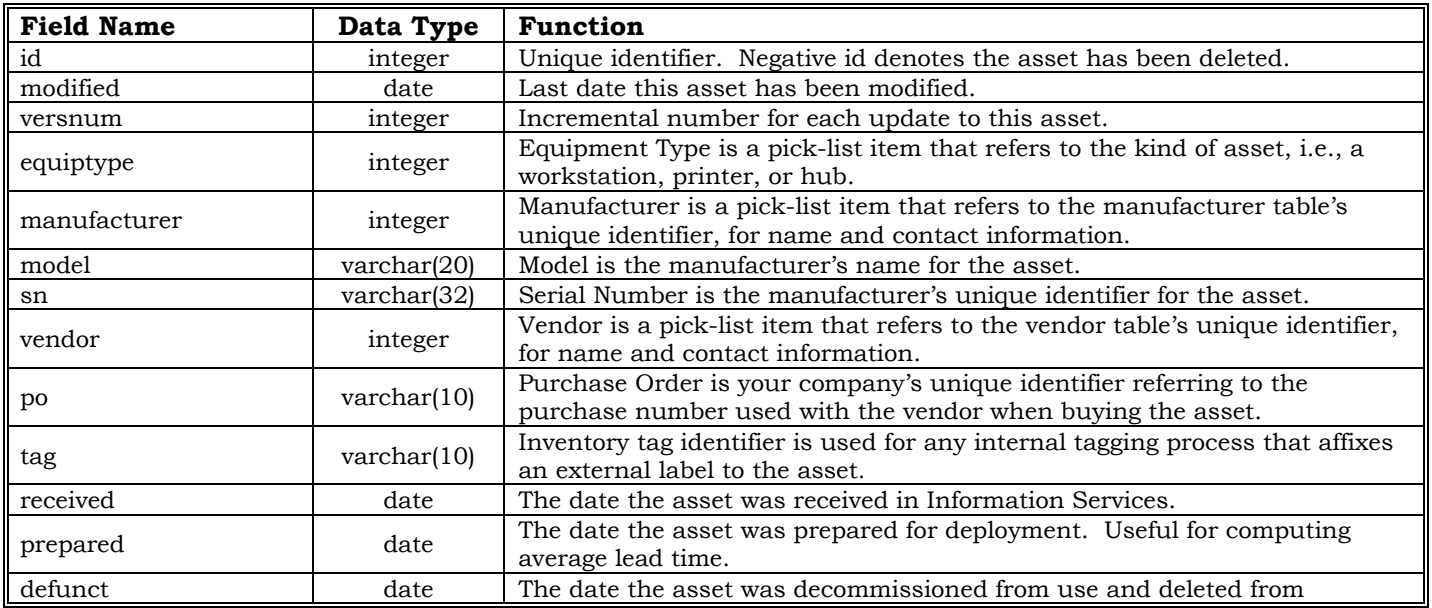

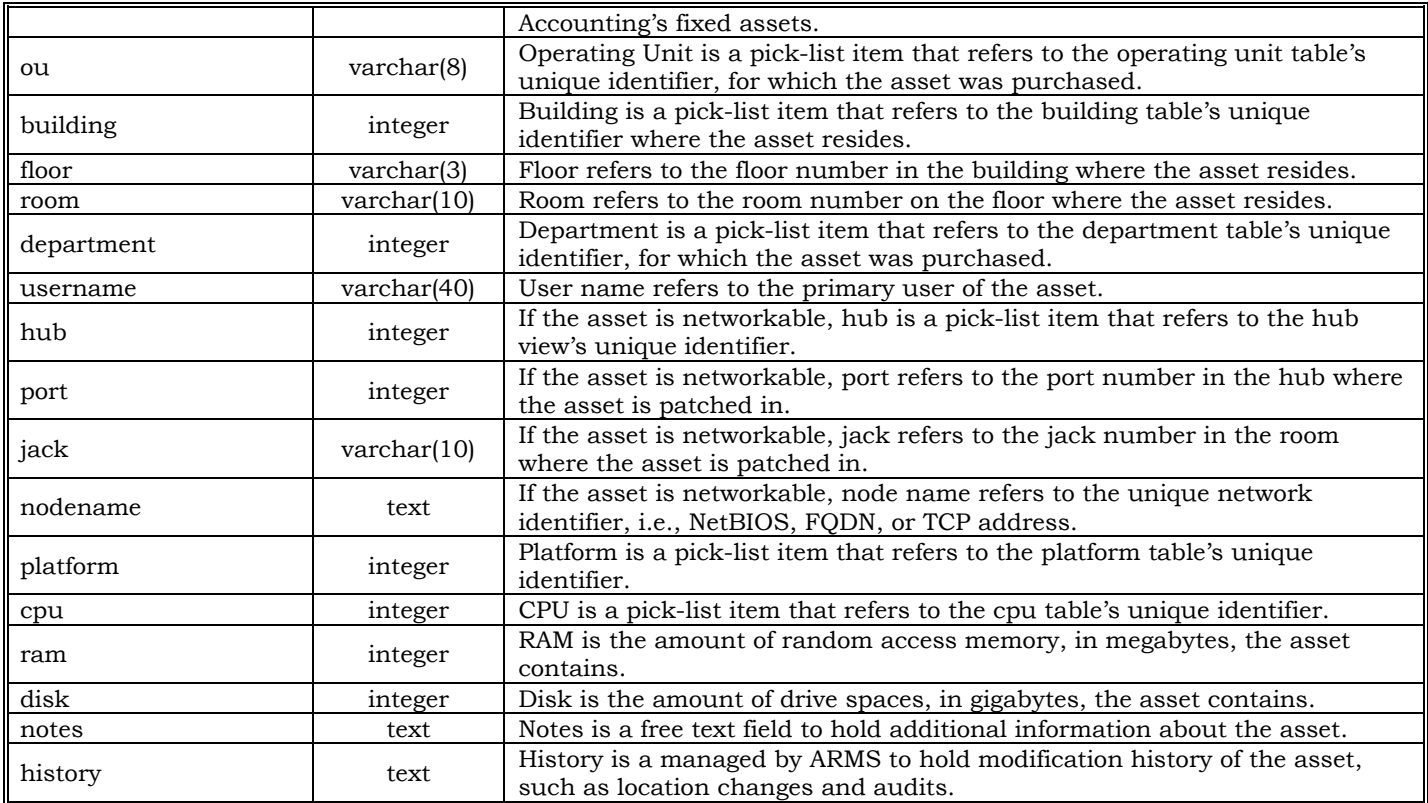

The following tables support the assets table:

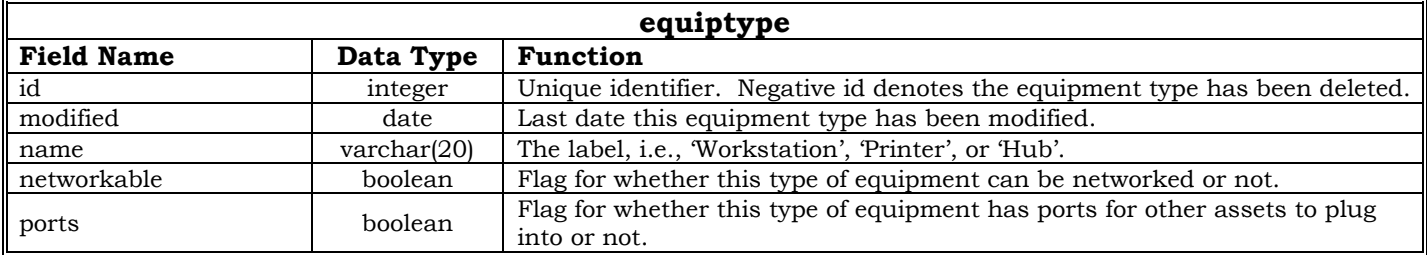

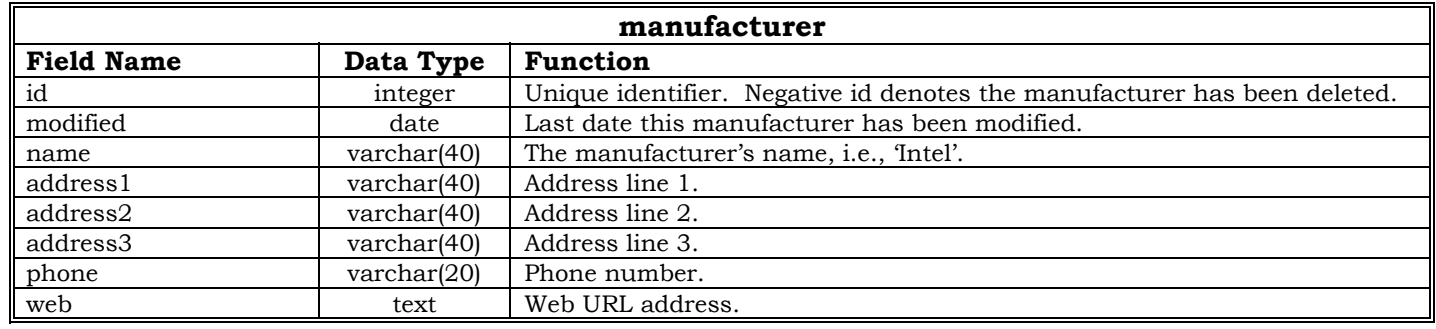

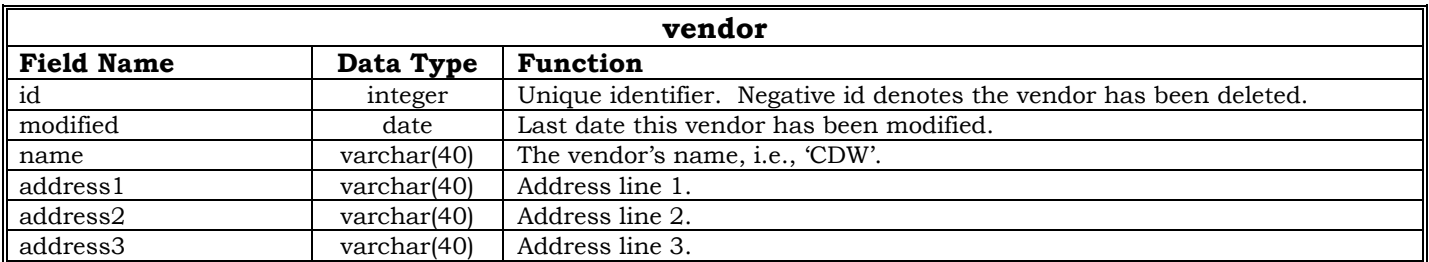

<span id="page-12-0"></span>Assets & Requests Management System

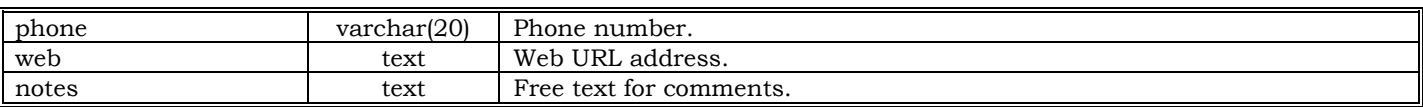

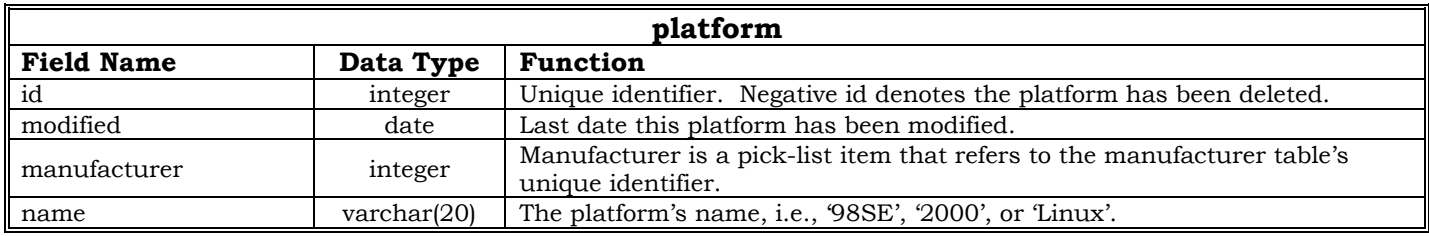

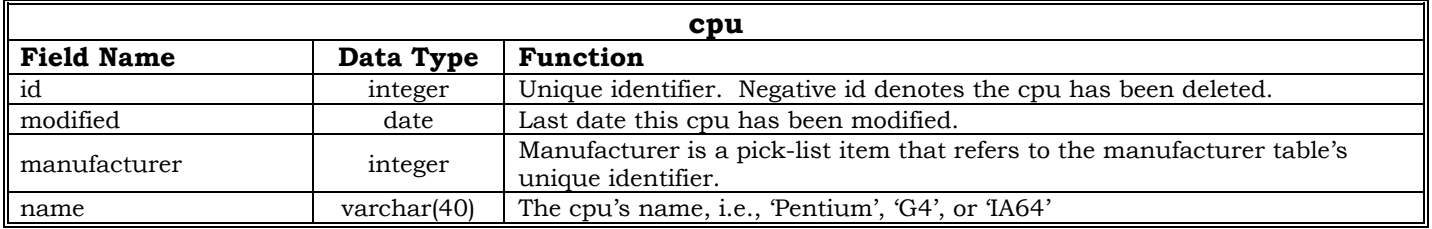

# **3.2.2 Requests**

l.

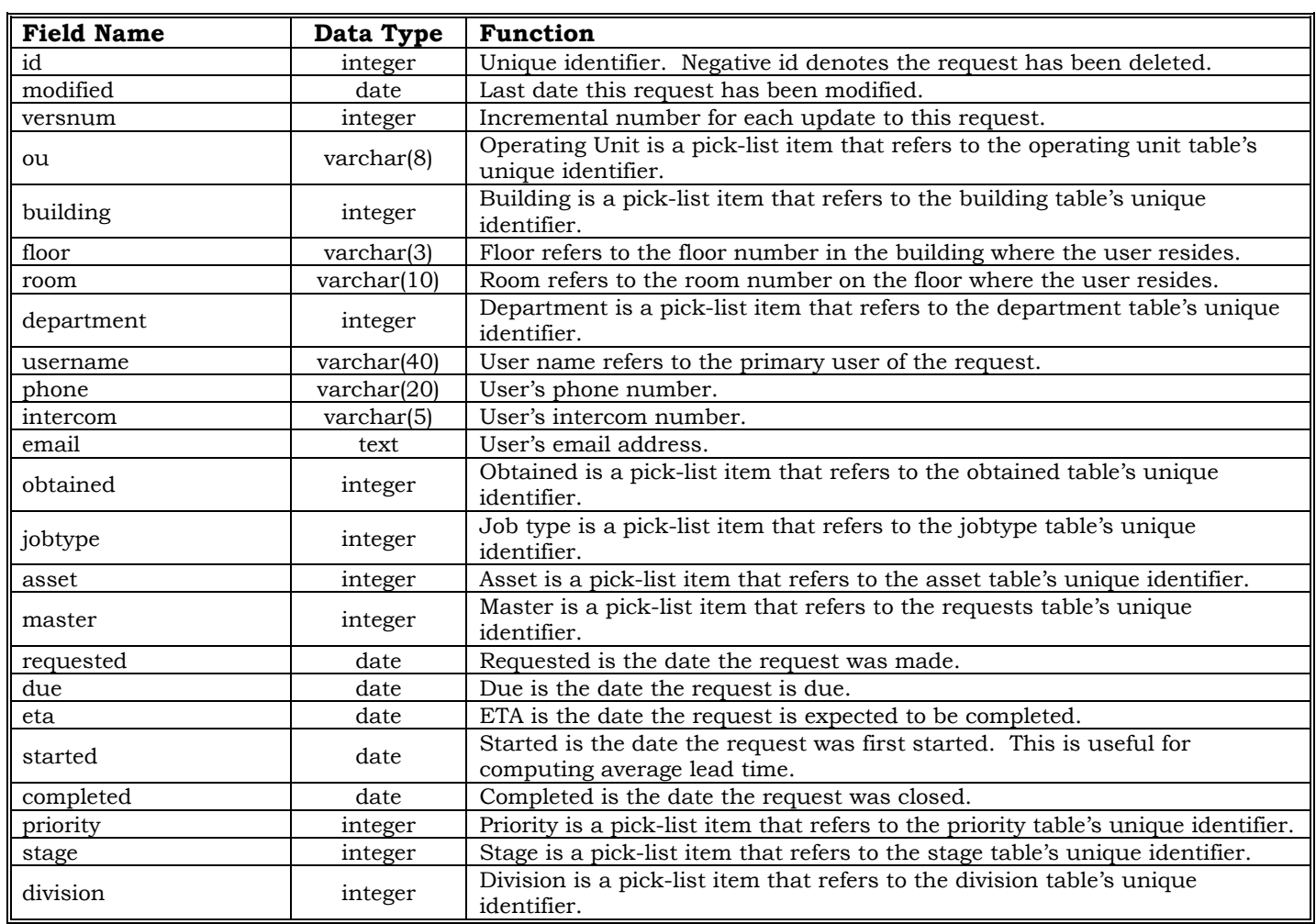

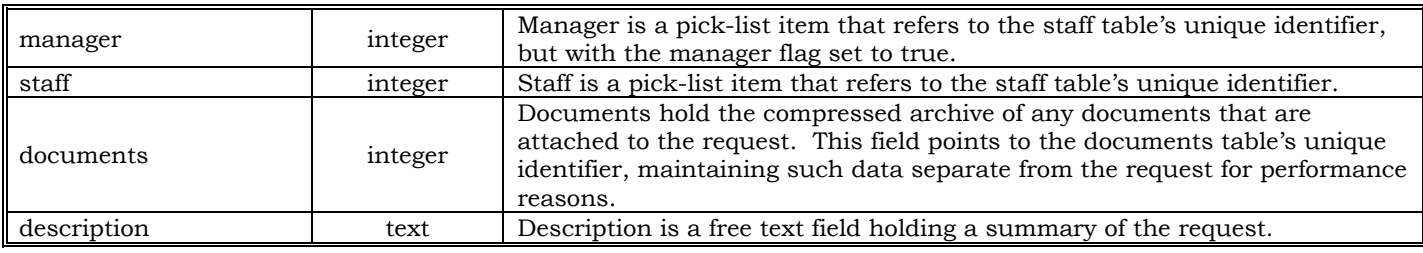

The following tables support the requests table:

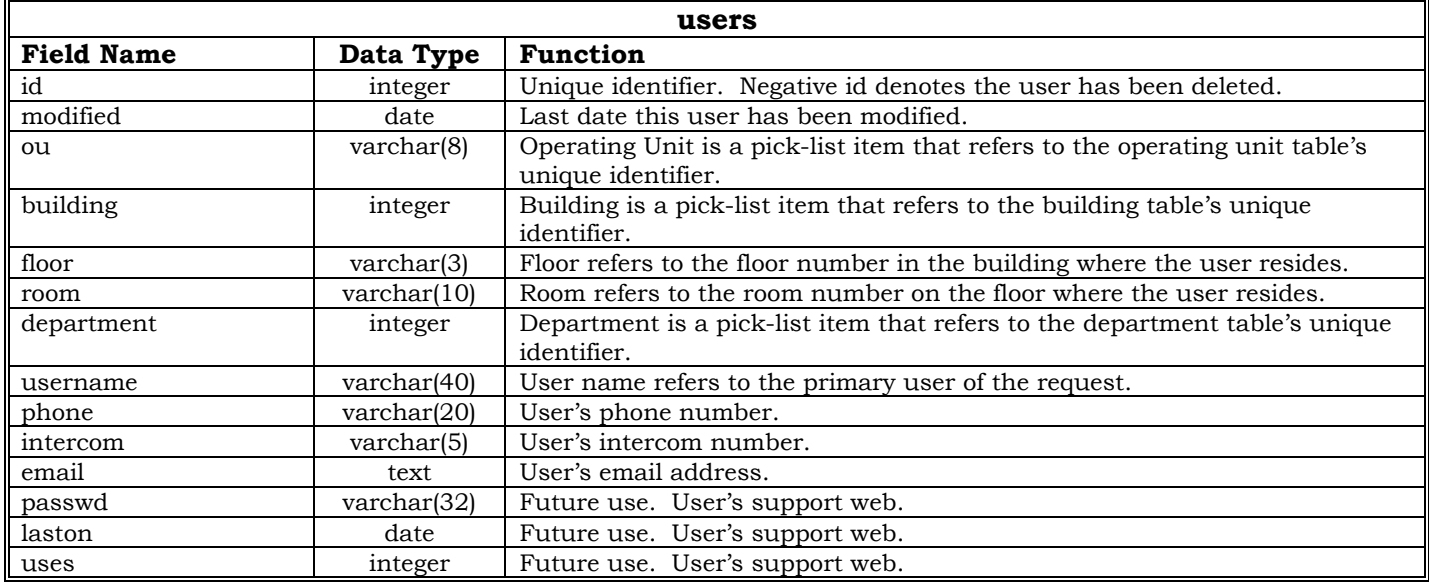

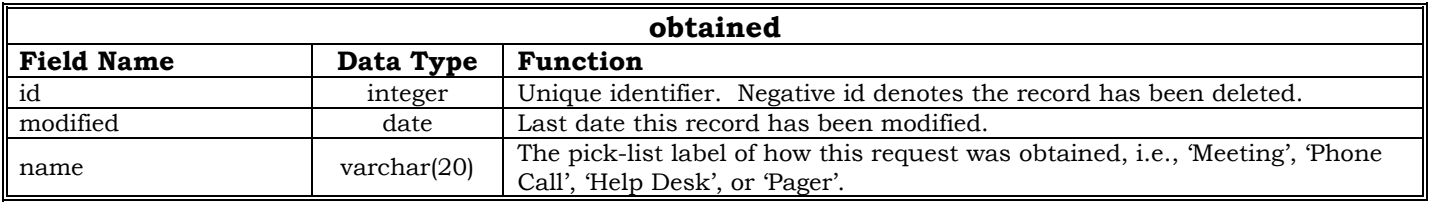

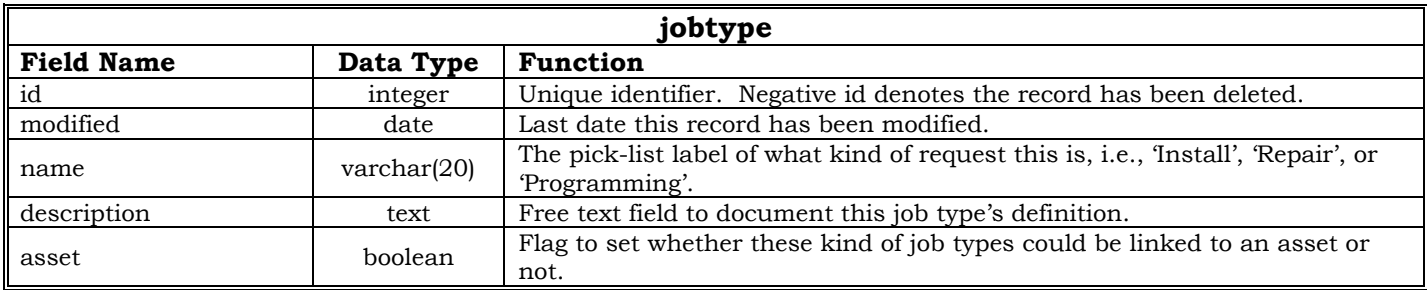

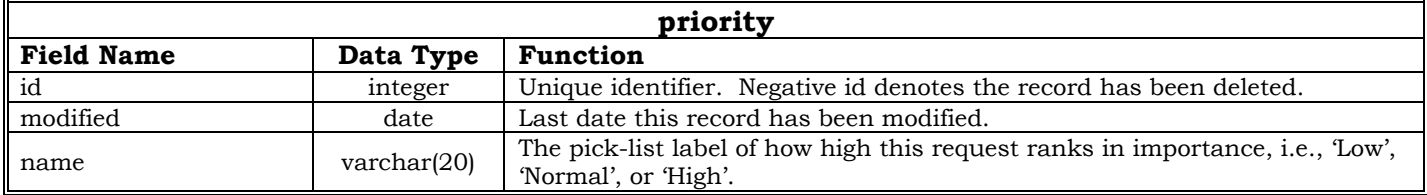

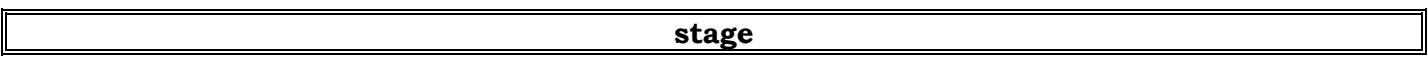

<span id="page-14-0"></span>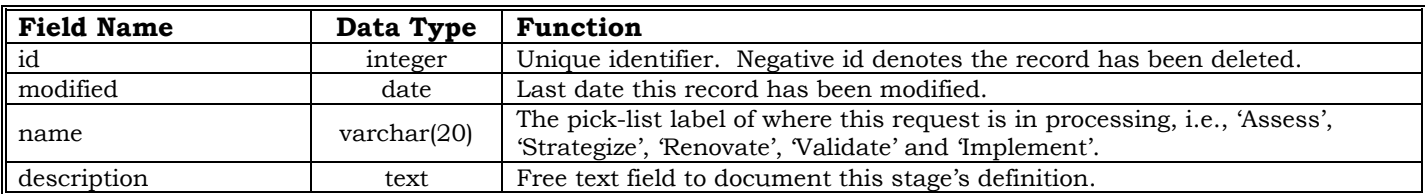

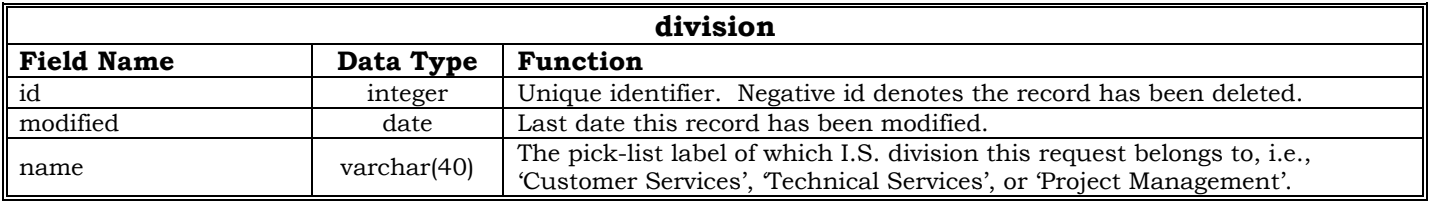

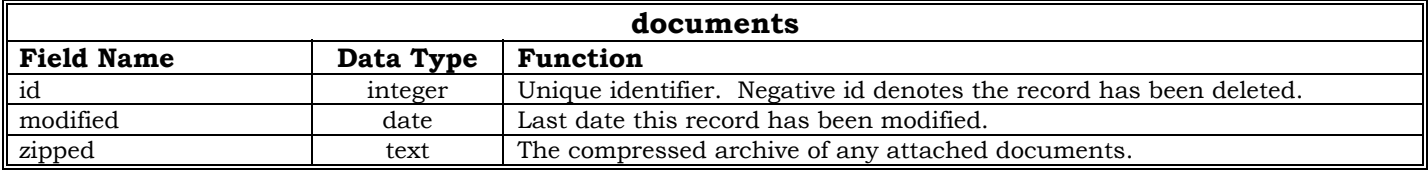

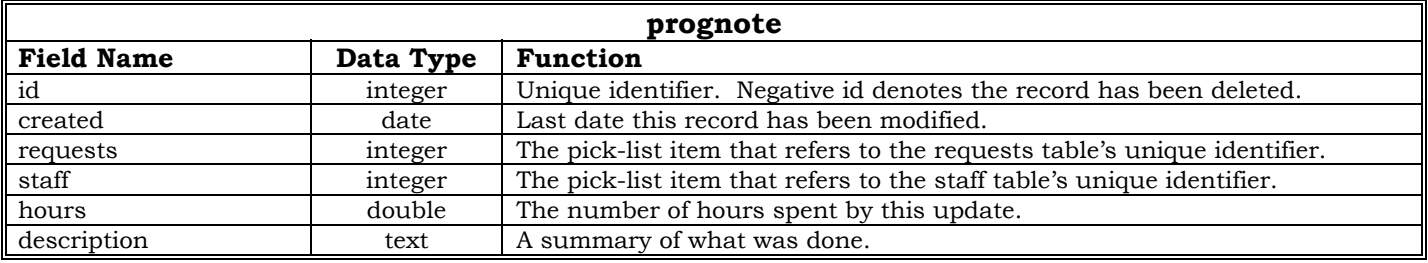

# **3.2.3 Support tables**

The following tables are used for both assets and requests:

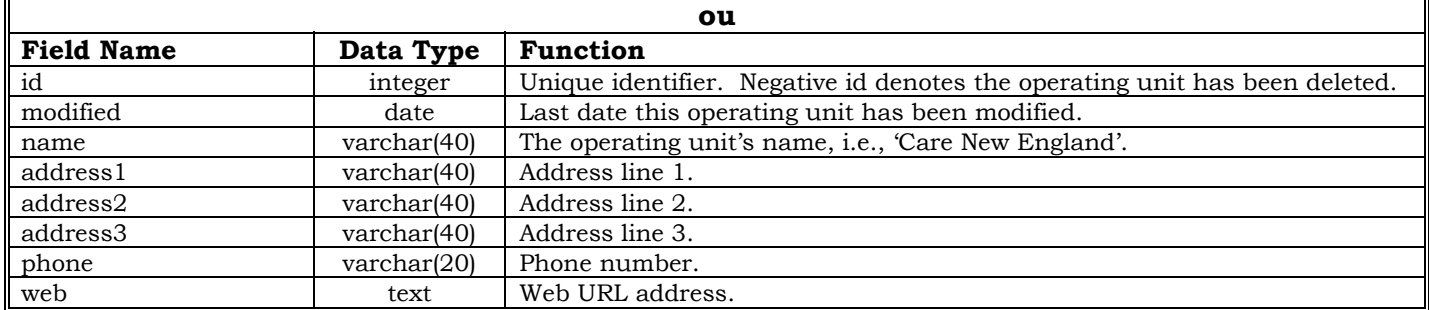

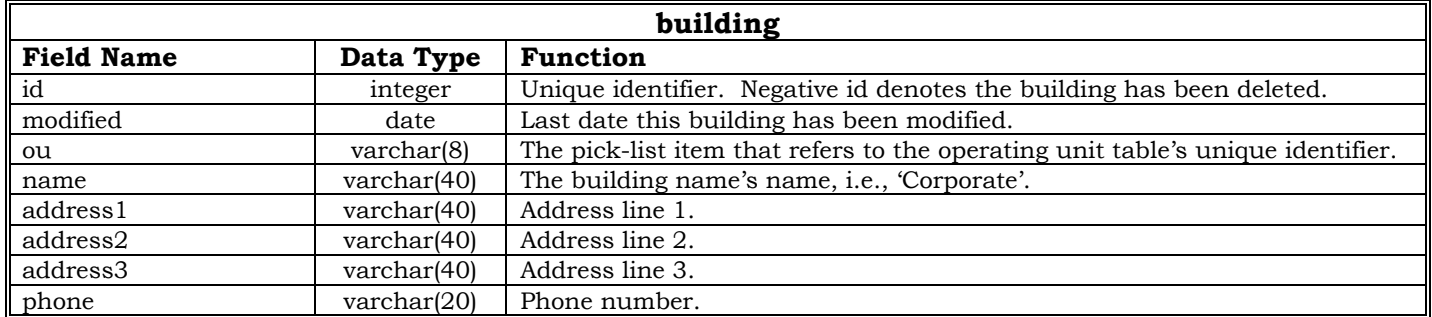

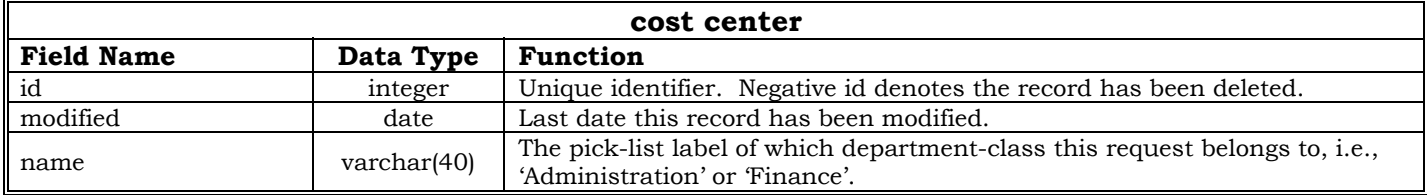

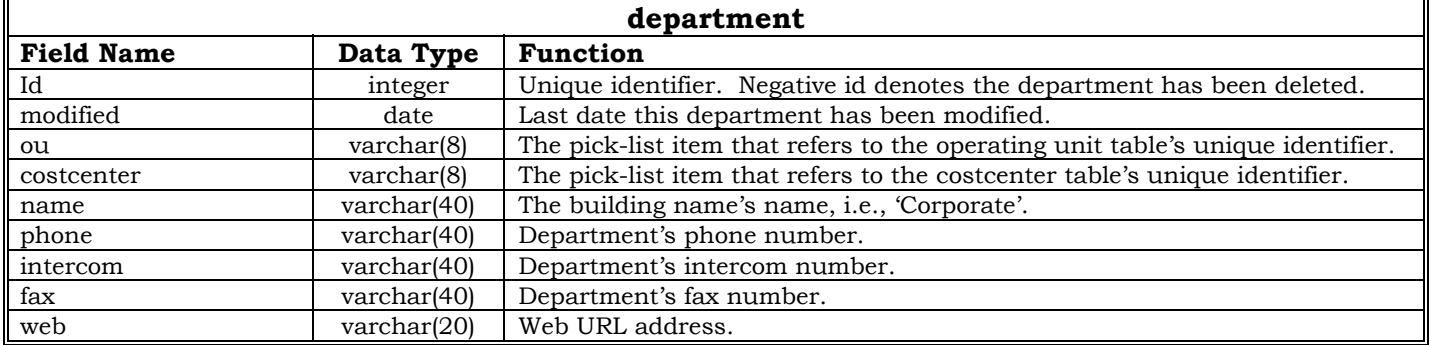

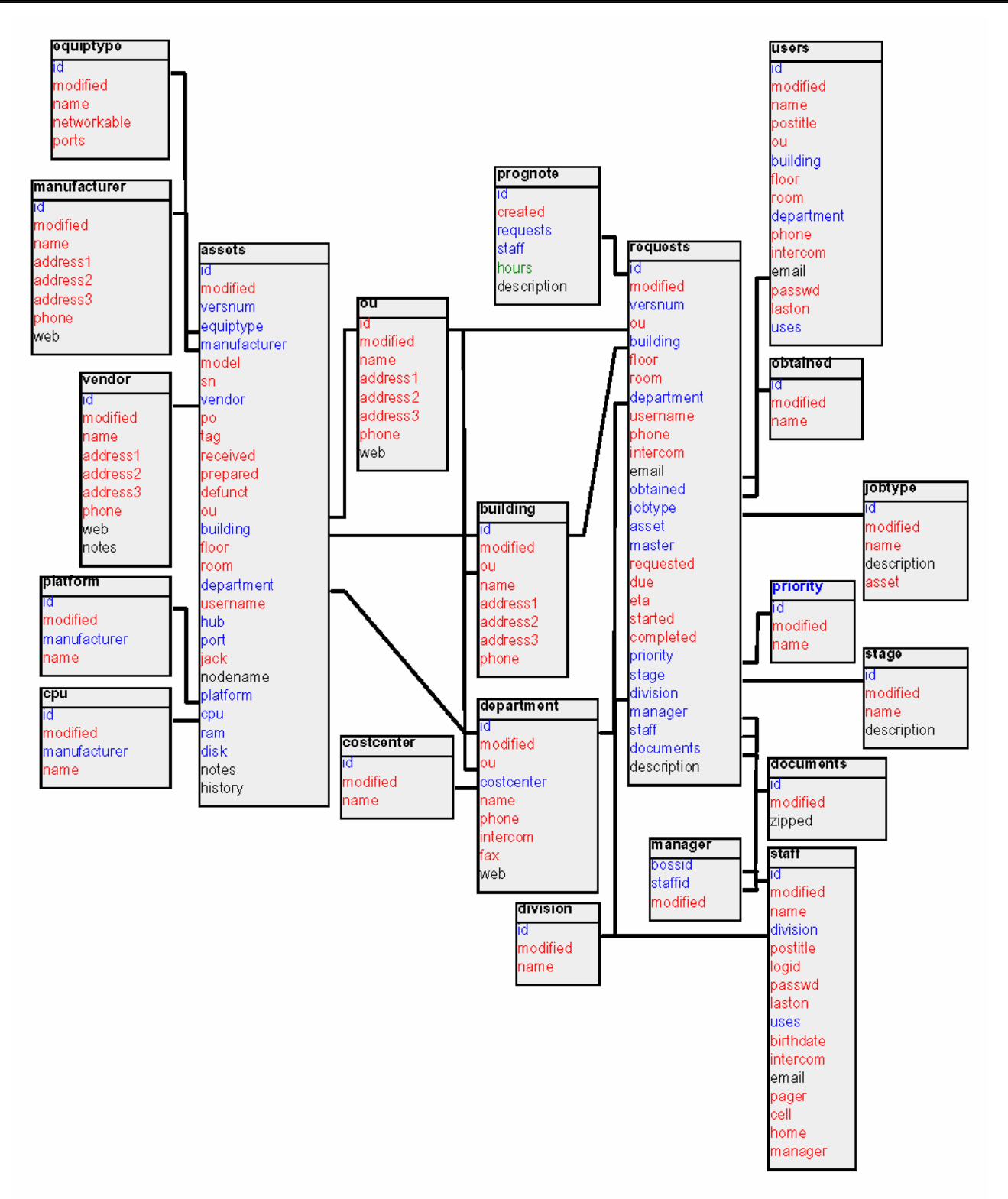

**Figure 4 Database schema** 

## <span id="page-17-0"></span>*3.3 Assets*

Data entry is designed to be efficient. No fields are required to save the form's data. There are some particular edits behind a few of the form's combo boxes (pick-lists). They are:

- Equipment Type. If the selected Equipment Type has its networkable flag set to true, the Hub, Port, Jack, and Nodename fields become active. If not, those fields are inactive.
- Operating Unit. If the Operating Unit is added or changed, the Building and Department lists are reloaded with the associated Operating Unit. The fields Floor, Room, Username, Hub, Port, Jack, and Nodename are cleared.
- S/N or Serial Number. An edit check is performed into the assets table for Serial Number uniqueness.
- Hub and Port. An edit check is performed into the assets table for Hub and Port combined uniqueness.
- Nodename. An edit check is performed into the assets table for Nodename uniqueness.

The History pane maintains an audit of who, when, and what was modified. If a request is recorded with a link to an asset, the audit will provide a pseudo-hyperlink to its Ticket #. Double-clicking the Ticket # will open that request.

# *3.4 Requests*

Data entry is designed to be efficient. No fields are required to save the form's data. There are some particular edits behind a few of the form's combo boxes (pick-lists). They are:

- Email. Entering a new or changed email address performs a lookup into a cached user table, retrieving the last values stored from a previous request. The values retrieved are Operating Unit, Building, Floor, Room, Department, Intercom, Phone, and User Name.
- Operating Unit. If the Operating Unit is added or changed, the combo boxes, Building and Department, are reloaded with the associated Operating Unit.
- Division. If the Division is added or changed, the Manager pick-list is reloaded with the associated Division.
- Job Type. If the Job Type is added or changed, its Asset flag is checked, and if set, the Asset lookup is enabled. If not, Asset is cleared and disabled.
- Manager. If the Manager is added or changed, the Staff field is reloaded with the associated Manager.
- Progress Note Date. The minimum date allowed for staff is one week past; for managers, 3-months past.

The progress grid maintains each progress note entry. Double-clicking an entry will expose the entire note in a separate form for viewing purposes.

# <span id="page-18-0"></span>**Section 4: References**

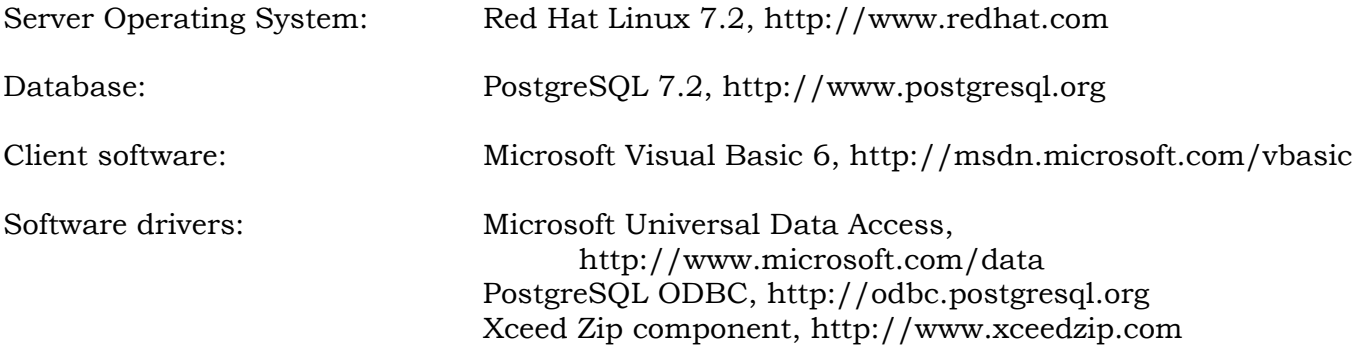

# <span id="page-19-0"></span>**Section 5: System Manual**

## *5.1 Server Installation*

#### **5.1.1 Hardware requirements**

- Intel Pentium processor, minimum 233mhz, recommend 500mhz or better;
- 64mb RAM minimum;
- Allocate a minimum of 500mb disk space for ARMS database; and
- 10/100 ethernet connection.

Some form of archival system should be used to properly back up the system, its configuration, and the ARMS database. PostgreSQL comes with backup/restore utilities and are outlined later in this section. The systems administrator may choose.

#### **5.1.2 Software requirements**

- Red Hat Linux 7.2 or greater operating system;
- PostgreSQL 7.2 or greater database

The *Red Hat Linux* distribution is by far one of the easier installations of a very sophisticated, yet reliable, operating system. Please follow the complete Linux operating system installation instructions as provided by Red Hat.

It is worth noting that *Red Hat Linux* offers several installation options. Please keep in mind of ARMS' hardware requirements and the options you select to install. For best performance, install only the minimal server options. Unless the server hardware will be performing multiple functions, it is best not to install any unneeded software options.

#### **5.1.3 Database installation and configuration**

After the user is are satisfied with the *Red Hat Linux* installation, he/she may boot up the server and logon the root account. First, upgrade the PostgreSQL database to version 7.2. Insert the *ARMS Server Support CD* and enter the following commands:

```
# mount /mnt/cdrom 
# cd /mnt/cdrom/pgsql_72 
# rpm –Uvh * 
# cd 
# umount /mnt/cdrom
```
In order for PostgreSQL to operate as expected, some modifications will need to occur on some configuration files. It is recommended that a text editor is used, such as vi or emacs, and avoid using pico and similar editors that may do some unwanted text formatting. At the console, enter:

```
# cd /var/lib/pgsql/data 
# vi pg_hba.conf 
Enforce authenticated, encrypted password from remote connections
```
host all 0.0.0.0 0.0.0.0 md5 # vi postgresql.conf *Allow remote connections*  tcpip socket =  $true$ *Set the maximum number of database connections*  max\_connections = 32 *Set to 2x maximum number of connections*  shared\_buffers = 64

Next, determine the path in which the ARMS database should physically reside. If users have the minimum disk space available within /var, this step is optional as database creation defaults to /var/lib/pgsql/data. If it is determined that ARMS database has to reside in some other path, enter:

```
# mkdir /some/other/path 
# chown postgres.postgres /some/other/path 
# chmod 770 /some/other/path 
# vi /etc/profile 
Insert a line within the script, like the following: 
PGARMS=/some/other/path; export PGARMS
```
# exit

Login as root again and test the environment variable setting:

# echo \$PGARMS /some/other/path

Now, users are ready to start the PostgreSQL database server. Enter the command:

```
# /etc/rc.d/init.d/postgresql start
```
You may find it useful to be able to manage the PostgreSQL database from within the root account. To do so, enter the postgres account and create a new PostgreSQL account, root, by entering:

```
# su postgres 
# createuser 
Enter name of user to add: root 
Shall the new user be allowed to create databases? (y/n) y
Shall the new user be allowed to create users? (y/n) y# exit
```
Next, users will need to create a blank ARMS database. Enter:

# createdb --location=PGARMS arms

Enter the PostgreSQL database shell to create the *First User* account, in this example, dba:

```
# psql arms 
arms=# create user dba with encrypted password 'oracle9' createdb createuser;
arms=# \q
```
<span id="page-21-0"></span>When the ARMS workstation software is loaded, the *First User* account will build the initial database. From there, as new staff are added, additional PostgreSQL accounts will be created automatically from within ARMS, relieving further database administration.

#### **5.1.4 Database backup and restore**

PostgreSQL comes with backup and restore utilities. To backup the ARMS database, enter:

```
# pg_dump arms | zip arms -
```
This creates a compressed dump of the ARMS database into a file, arms.zip, for easy archiving to an external medium.

To restore the database from a saved arms.zip file, enter:

# createdb --location=\$PGARMS arms # unzip -p arms.zip | psql arms

### *5.2 Workstation Installation*

#### **5.2.1 Hardware requirements**

- Windows '9x, Me, 2000, or XP operating system;
- 100mb of free disk space on the C: drive for ARMS software and client database; and
- 10/100 ethernet connection.

#### **5.2.2 Software requirements**

- ARMS setup software; and
- PostgreSOL ODBC driver.

Load the *ARMS Workstation CD* and run the PSQLODBC.exe program. This installs the necessary PostgreSQL ODBC driver. There are no special installation options.

Next, run the SETUP.exe program to load the ARMS software. There are no special installation options. A program icon will be created in the Start Programs menu.

#### **5.2.3 PostgreSQL ODBC setup**

The first time the ARMS client software successfully launches, it will automatically create a User DSN entry for you. However, the entry it creates will require manual modification to properly connect up to your site's database server. In addition to the database server name, there is a default PostgreSQL driver option that needs to be set to a higher value in order for request's file attachment option to work properly. The size of 8190 in the Max LongVarChar field is too small; set it to 5192000 to accommodate larger attachments. See the following figures as an example:

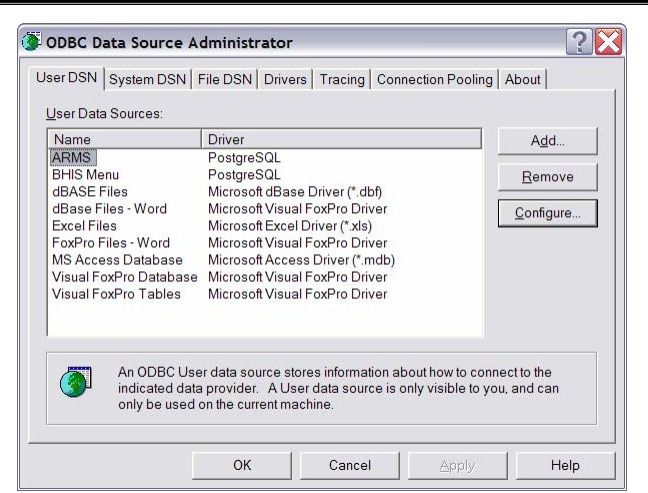

**Figure 5 ODBC Data Sources** 

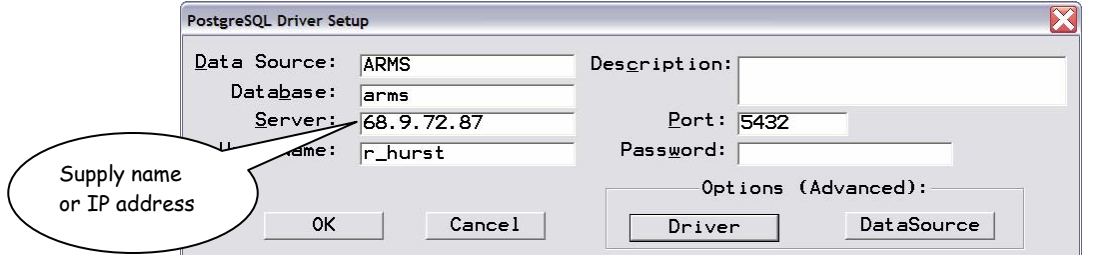

**Figure 6 ARMS Data Source setup** 

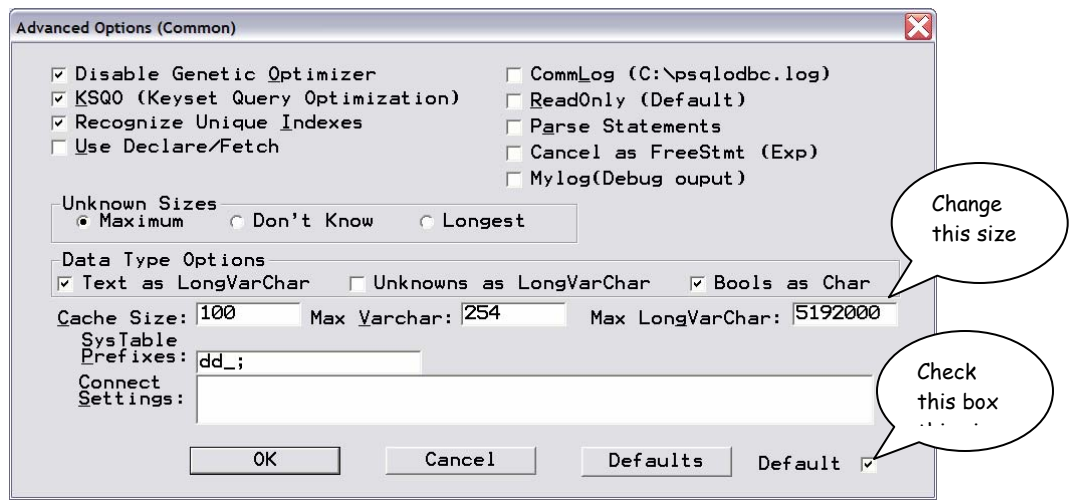

**Figure 7 PostgreSQL Default options** 

Please consult with a desktop analyst for further assistance.